# TUTORIAL L<sup>AT</sup>EX

# Comprendre et écrire un document en  $\operatorname{MTE} X$

Version : 0.1 – Apr 2004

Sebastien Varrette <Sebastien.Varrette@imag.fr>

# Table des matières

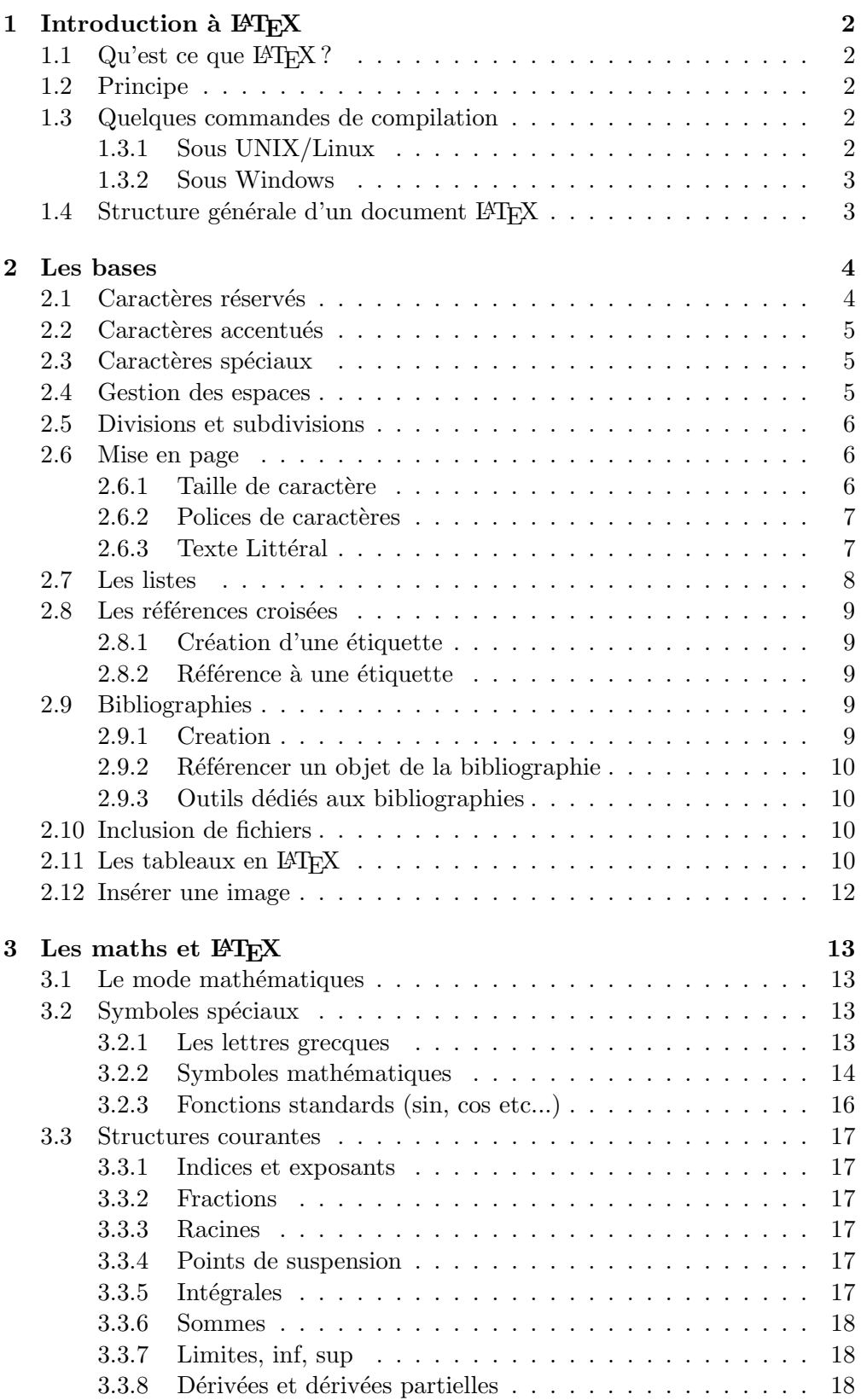

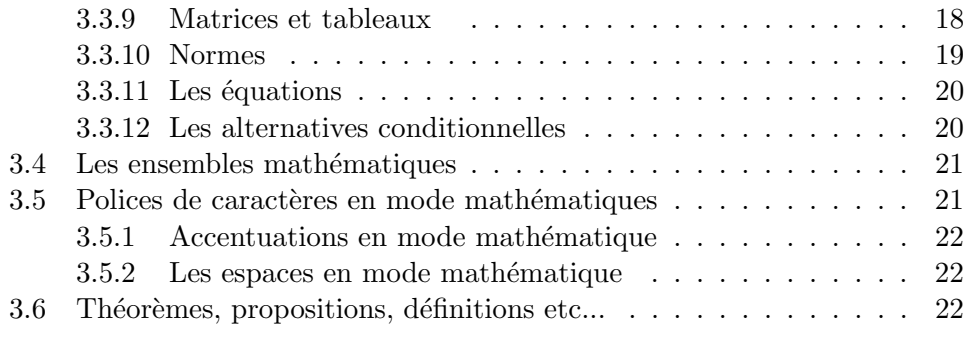

#### 4 Liens utiles 23

# 1 Introduction à  $BTRX$

#### 1.1 Qu'est ce que  $\angle$ FIFX ?

A l'origine, D. E. Knuth a développé T<sub>E</sub>Xnotamment pour réaliser de beaux documents et écrire des formules mathématiques.

Ensuite, LAT<sub>E</sub>X fut écrit par L. Lamport en 1982 comme un jeu de macros au-dessus de TeX, plus facile à utiliser que ce dernier.

#### 1.2 Principe

LATEX peut être considéré comme un langage de programmation évolué dans le sens où il s'appuie sur TeX qui est un langage de plus bas niveau. Cela signifie que le document que l'on veut créer doit être décrit dans un fichier source (mon\_fichier.tex par exemple), composé d'un ensemble de commandes (balises) LATEX puis doit être compilé. Le compilateur LATEX fournit en sortie un fichier DVI (device independent) (mon\_fichier.dvi). Ce fichier peut alors luimême être converti en format Postscript ou PDF pour être imprimé/exporté.

La plupart des commandes LaTeX se caractérisent par le fait qu'elles commencent par un "backslash" \, que leurs arguments obligatoires apparaissent entre accolades ({ et }) et que leurs arguments optionnels apparaissent entre crochets ([ et ]).

Ex : \documentclass[12pt]{report}.

#### 1.3 Quelques commandes de compilation

#### 1.3.1 Sous UNIX/Linux

1. Pour compiler un fichier source (file.tex) : latex file.tex

En cas d'erreur, la ligne où est située l'erreur est indiquée. L'emplacement de l'erreur dans la ligne est précisé par un retour à la ligne. Une explication succincte de l'erreur est également fournie.

L'utilisateur a alors à un certain nombre de commandes :

- "?" : permet d'avoir un menu d'aide.
- $-$  "h" : peut permettre d'avoir une explication plus détaillée de l'erreur sur laquelle LaTeX s'est arrêté.
- "return" : peut permettre de forcer la suite de la compilation.
- "s" : permet de visualiser les messages d'erreur suivants.
- $-$  "r" : permet de poursuivre la compilation sans arrêt.
- $-$  "q" : permet de continuer la compilation sans messages.
- $-$  "i" : permet d'insérer quelque chose (une balise oubliée par exemple) pour pouvoir poursuivre la compilation.
- " $e$ " : permet d'éditer le fichier source.
- "x" : permet d'abandonner la compilation.
- $-$  Un chiffre de 1 à 9 permet d'ignorer les x prochains caractères du source.
- 2. Pour visualiser le fichier DVI : xdvi file.dvi.
- 3. Transformer un fichier  $DVI \leftrightarrow PS$ : dvips file.dvi.
- 4. Pour imprimer un fichier PS : lp -d <mon\_imprimante> file.ps.
- 5. Transformer un fichier DVI ←→ PDF : dvipdf file.dvi

#### 1.3.2 Sous Windows

Il suffit d'installer la distribution MikTeX (voir http://www.miktex.org). Ensuite, l'éditeur winedt (http://www.winedt.com/) permet en quelques clics de compiler/visualiser les documents LATEX.

Ghostview (http://www.cs.wisc.edu/~ghost/) permet quand à lui de visualiser les fichiers au format PostScript.

# 1.4 Structure générale d'un document  $\operatorname{\mathbb{F}T} _F X$

Un exemple très simple :

```
% Ceci est un commentaire
% En-tete de tout document LaTeX. Spécifie le type de document écrit
\documentclass[11pt,a4paper]{article}
\begin{document} % marque le début du texte à composer
Le corps du document....
\end{document} % marque la fin du document
```
Un exemple un peu plus complet maintenant :

```
\documentclass[11pt,twoside,a4paper]{article}
```

```
%=========================== En-Tete =================================
%--- Insertion de paquetages (optionnel) ---
\usepackage[french]{babel} % pour dire que le texte est en français
\usepackage{a4} % pour la taille
\usepackage[T1]{fontenc} % pour les font postscript
\usepackage{epsfig} \% pour gérer les images
\usepackage{psfig}
\usepackage{amsmath, amsthm} % très bon mode mathématique
\usepackage{amsfonts,amssymb}% permet la definition des ensembles
\usepackage{float} % pour le placement des figure
% Style bibliographique
\bibliographystyle{plain}
```

```
%--- Definitions de nouvelles commandes ---
\newcommand{\N}{\mathbb{N}} % les entiers naturels
%--- Pour le titre ---
\title{Titre du document}
\author{Sebastien Varrette <Sebastien.Varrette@imag.fr>}
%============================= Corps =================================
\begin{document}
\maketitle % écrit le titre
\tableofcontents % écrit la table des matières
\section{première section}
 \subsection{première sous-section}
 le texte...
\end{document}
```
Un document LAT<sub>EX</sub> commence toujours par l'appel à la commande

```
\documentclass{type_document}
```
Le but de cette commande est de fixer l'allure générale du docoment telle que les dimensions, la disposition du titre, des inter-titres, l'indentation, l'espacement des paragraphes, etc...

type\_document peut prendre l'une des valeurs suivantes : article, report, book, letter, slides.

Les arguments facultatifs définissent les options du format telles que la taille nominale des polices (10pt, 11pt), les dimensions de la feuille de papier (a4paper, letterpaper, landscape).

# 2 Les bases

# 2.1 Caractères réservés

Il existe un certain nombre de caractères réservés par LATEX, résumés dans le tableau 1.

| %    | Commentaires                                  |
|------|-----------------------------------------------|
|      | Commande (suivie d'un espace)                 |
|      | Définition d'un bloc de traitement            |
|      | Espace insécable                              |
| \$   | Passage littéraire mathématique et vice-versa |
| $\&$ | Repère d'alignement et de tabulation          |
| $\#$ | Symbole de zone de paramètre                  |
|      | Mise en exposant                              |
|      | Mise en indice                                |
|      |                                               |

TAB.  $1 -$ Les caractères réservés de LATEX

Tous les autres caractères peuvent être utilisés librement.

Pour écrire la plupart des caractères réservés, il suffit de les faire précéder par un \. Ainsi,

 $# $ % & = { }$ 

est produit par

\# \\$ \% \& \\_ \{ \}

Pour les récalcitrants, il suffit d'utiliser l'environnement verbatim (voir §2.6.3, page 7) qui permet d'imprimer un texte tel qu'il est introduit et qui peut contenir n'importe quel caractère. Dans cet environnement, aucune commande ne pourra être utilisée.

#### 2.2 Caractères accentués

Comme en HTML, pour obtenir les caractères accentués, il faut utiliser une séquence d'autres caractère. Celles-ci sont résumées dans le tableau 2.

| Séquence               | Résultat       | Séquence           | Résultat                |
|------------------------|----------------|--------------------|-------------------------|
| $\setminus \{e\}$      | é              | $\u{o}$            | $\delta$                |
| $\backslash$ '{e}      | è              | $\forall v$ {c}    | č                       |
| $\setminus$ {e}        | ê              | $\H{o}$            | ő                       |
| $\Upsilon$ "{o}        | ö              | $\setminus t$ {00} | $\widehat{\mathrm{OO}}$ |
| $\mathcal{N}(n)$       | ñ              | $\c{c}$            | ç                       |
| $\{-\{o\}$             | $\overline{O}$ | $\d{o}$            | ò                       |
| $\setminus .\setminus$ | $\Omega$       | \b{o}              | $\overline{O}$          |

TAB.  $2$  – Les caractères accentués en LATEX

# 2.3 Caractères spéciaux

Il existe un certain nombre de caractères spéciaux résumés dans le tableau 3.

| Symbole                      | Séquence         | Symbole       | Séquence   |
|------------------------------|------------------|---------------|------------|
| œ, Œ                         | $\Omega$<br>\oe, |               | \dag       |
| $\mathfrak{B}, \mathfrak{E}$ | \ae, \AE         | ţ             | \ddag      |
| å, Å                         | \aa, \AA         | Ş             | \S         |
| ø, Ø                         | \o, \O           |               | ١P         |
| $\mathbf{i}, \mathbf{L}$     | \l, \L           | $^\copyright$ | \copyright |
| ß                            | \ss              | £             | \pounds    |
|                              | 7 <sup>1</sup>   | 1             | ۱i         |
|                              | $\mathbf{I}$     |               |            |

TAB.  $3$  – Les caractères spéciaux de L<sup>AT</sup>EX

#### 2.4 Gestion des espaces

Il faut faire attention avec l'utilisation des commandes car LATEX ignore un espace qui suit imm´ediatement la commande lors de son insertion dans le texte. Observez les deux exemples suivants :

\LaTeX est génial. LATEXest génial. | \LaTeX\ est génial. LATEX est génial.

De plus, LATEX consid`ere les retour chariots, les tabulations et une succession d'espaces vides comme un seul espace vide. Ainsi, en tapant :

Ceci est un test sur les espaces. Ceci est un exemple de saut de ligne.\\ Ceci est le début d'un nouveau paragraphe.

on obtient :

Ceci est un test sur les espaces. Ceci est un exemple de saut de ligne.

Ceci est le début d'un nouveau paragraphe.

On l'aura compris, la séquence  $\setminus \mathcal{E}$  permet de forcer le retour à la ligne.

# 2.5 Divisions et subdivisions

La structuration d'un document LATEX se base sur l'utilisation de commandes de chapitrage. Elles seront totalement gérées par LAT<sub>EX</sub> (notamment en ce qui concerne l'indentation et la numérotation). Les possibilités de subdivisions sont résumées ci-dessous mais certaines ne sont utilisables qu'avec certains styles.

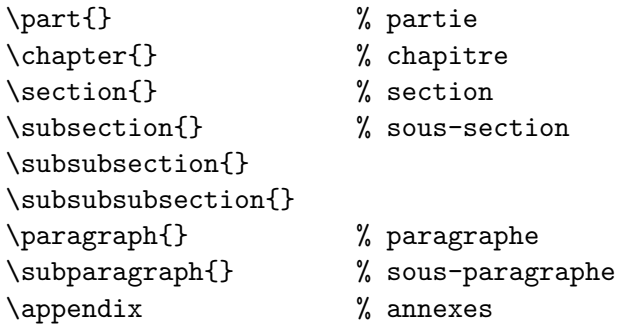

Ne pas oublier de mettre le titre du chapitre, de la section, etc... entre les accolades.

Il se peut qu'on veuille supprimer la numérotation proposée par LATEX. Pour cela, il suffit de placer le caractère '\*' avant le titre de la division. Ainsi, dans l'exemple suivant, le numéro de section (et de la sous-section associée) est supprimé en tapant :

```
\section*{Remerciements}
Je remercie blabla...
\subsection*{Cas particulier}
bla bla...
```
# 2.6 Mise en page

#### 2.6.1 Taille de caractère

La taille des caractères est en premier lieu définie par les options de style spécifi´ees au d´ebut d'un document. En plus de cela, il existe 10 tailles que l'on peut spécifier par les commandes du tableau 4.

| Séquence      | Exemple                   |
|---------------|---------------------------|
| \tiny         | Ce texte est tiny         |
| \scriptsize   | Ce texte est scriptsize   |
| \footnotesize | Ce texte est footnotesize |
| \small        | Ce texte est small        |
| \normalsize   | Ce texte est normalsize   |
| \large        | Ce texte est large        |
| \Large        | Ce texte est Large        |
| LARGE\        | Ce texte est LARGE        |
| \huge         | Ce texte est huge         |
| HUGE.         | Ce texte est <b>Huge</b>  |

TAB.  $4$  – Les tailles de caractère en LATEX

Remarque : Les exemples de ce tableau sont obtenus par une commande de la forme : {\sequence Ce texte est \texttt{sequence}}

#### 2.6.2 Polices de caractères

La police par défaut de LaTeX est la police roman. D'autres polices sont également disponibles pour mettre en évidence certaines parties de texte. Tout est résumé dans le tableau 5. On notera qu'il existe deux types de commande :

- 1. Les commandes à un argument, qui permettent de spécifier la mise en forme de brefs extraits (par \emph{test} ;
- 2. Les commandes sans argument, qui fonctionnent comme les précédentes mais qui peuvent être utilisées pour de plus longs extraits

# 2.6.3 Texte Littéral

L'environnement verbatim restitue exactement le texte d'entrée en sortie. Il respecte tous les caractères (même réservés) ainsi que les espaces et les fins de ligne. La police utilisée est de type typewriter. Cet environnement commence une nouvelle ligne et passe `a la ligne lorsqu'il se termine avec l'ajout d'un espace supplémentaire.

Il est possible de produire quelques caractères affichés de cette manière mais qui ne se trouvent pas sur une ligne séparée. La commande à utiliser est \verb et sa syntaxe est un peu particulière. Cette commande prend en argument (le texte à afficher), délimité par une paire de caractères identiques (à l'exception de l'espace, de \* et d'une lettre).

| Commande             | Déclaration                     |                      |
|----------------------|---------------------------------|----------------------|
| \textbf{}            | {\bfseries }                    | gras                 |
| \textit{}            | {\itshape }                     | <i><u>Italic</u></i> |
| $\text{textrm}$ $\}$ | $\{\rm\umfamily}$               | Police Roman         |
| \textsf{}            | $\{\setminus \text{sfamily }\}$ | Police Sans serif    |
| \texttt{}            | $\{\text{atim}\}$               | Police Typewriter    |
| \emph{}              |                                 | emphasize            |
| \textup{}            | $\{\upmu\}$                     | Upright              |
| \textsl{}            | ${\simeq}$                      | Slanted              |
| \textsc{}            | $\{\s$ cshape \}                | PETITES CAPITALE     |
| \textmd{}            | {\mdseries }                    | Medium series        |

TAB.  $5$  – Les polices de caractère en LAT<sub>EX</sub>

Ainsi les commandes \verb-truc~bidule- et \verb!truc~bidule! produisent le même texte (truc~bidule).

Pour finir, quelques astuces complémentaires :

- Il est possible de souligner un texte au moyen de la commande \underline{} :  $Ex: \langle$ underline{Texte souligné} produit Texte souligné.
- Pour sauter une page, il faut utiliser la commande \clearpage.
- Pour sauter deux page, il faut utiliser la commande \cleardoublepage.
- Pour forcer un espace vertical de  $14mm$  :  $\vspace$  [14mm] ou  $\vspace$  [1.4cm].
- Pour forcer un espace horizontal de 14mm : \hspace[14mm] ou \hspace[1.4cm].
- Pour ecrire le titre : \maketitle.
- $-$  Pour écrire la table des matières : \tableofcontents.
- $-$  Pour écrire la liste des figures : \listoffigures.
- $-$  Pour écrire la liste des tableaux (environnement table) : \listoftables.

# 2.7 Les listes

 $\Delta M_{\text{F}}$ X fournit les environnements suivants pour gérer les listes :

- $-$  enumerate pour les listes numérotées;
- $-$  itemize pour les listes non numérotées;
- description pour les description.

Des exemples d'utilisation sont fournis dans le tableau 6.

## 2.8 Les références croisées

Dans un document, on désire assez souvent se référer à un numéro de page où se trouve une certaine information : un numéro d'un théorème, une définition, un tableau, une figure ou encore un numéro d'une subdivision (chapitre, section,...) du document. On parle alors de référence croisée.

#### 2.8.1 Création d'une étiquette

Il suffit de placer la commande \label{nom\_de\_ref} dans l'environnement que l'on souhaite référer. Ex :

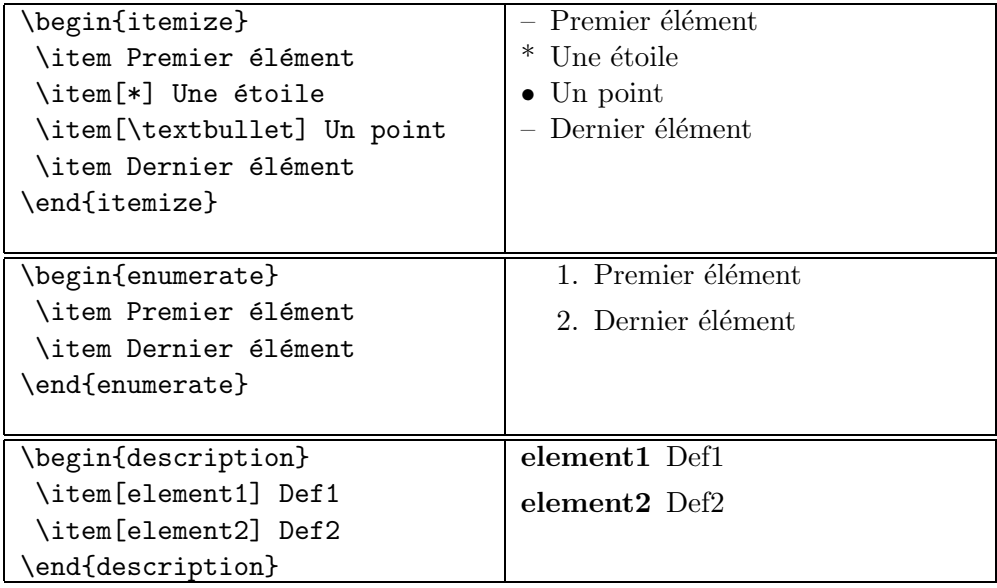

TAB.  $6$  – Les environnements de liste en L<sup>AT</sup>EX

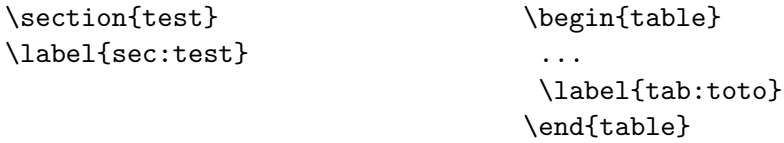

#### 2.8.2 Référence à une étiquette

Il faut utiliser le mot clé \ref{nom\_de\_ref}. La commande \pageref{nom\_de\_ref} fournit également le numéro de page. Si on reprends l'exemple précédent, on peut référencer la section test par :

```
Dans la section~\ref{sec:test}, page~\pageref{sec:test}, on a montré...
Le tableau<sup>~</sup>\ref{tab:toto} résume...
```
 $Remarque: l'utilisation du  $\tilde{\ }$  place un espace insécable antre les deux mots (pas$  $\overline{de$  passage à la ligne ici. Cela améliore la lisibilité)

#### 2.9 Bibliographies

Un rapport contient généralement une bibliographie et des citations. Elle doit être rigoureuse et claire.

# 2.9.1 Creation

La création de la bibliographie se fait au moyen de l'environnement appelé thebibliography. La syntaxe en est la suivante

```
\begin{thebibliography}{max-larg}
entrée
\end{thebibliography}
```
où

- $-$  max-larg représente le nombre maximum d'entrée de la bibliographie.
- $entrée$  est une liste d'entrée de la forme :

```
\bibitem[etiq]{citeEtiq}
```
L'argument optionel 'etiq' désigne le texte de substitution qui apparaîtra dans le document et s'il est absent, il sera remplacé par le numéro d'apparition dans la liste Le second argument sert à identifier la référence dans tout le document.

Ex :

```
\begin{thebibliography}{99}
 \bibitem{stinson} Douglas Stinson,\\
  {\it Cryptographie, Théorie et pratique},
  1996
 ...
\end{thebibliography}
```
# 2.9.2 Référencer un objet de la bibliographie

La référence à un objet de la bibliographie se fait de manière similaire à celle d'une étiquette (voir  $\S 2.8$ ). La différence est que l'on utilise la commande \cite{citeEtiq}

En reprenant l'exemple précédent, on pourra référer à l'ouvrage de D.Stinson par :

Détails de la démonstration dans~\cite{stinson}, page~14.

# 2.9.3 Outils dédiés aux bibliographies

Il existe également des programmes qui permettent de gérer de manière plus perfectionn´ee les bibliographies. C'est le cas en particulier l'outil bibtex. Ce tutorial ne détaille pas son fonctionnement.

# 2.10 Inclusion de fichiers

Lorsque l'on rédige un long document, il n'est pas intéressant de travailler dans un seul fichier. En effet, le temps de sauvegarde devient plus long et la navigation n'y est pas toujours aisée. LAT<sub>EX</sub> propose deux commandes pour insérer le contenu d'un fichier dans un autre :

- 1. \input{file} importe le texte qui se trouve dans le fichier file exactement comme si ce texte faisait partie de ce document. Ex : \input{intro.tex}
- 2. \include{file} importe le texte qui se trouve dans le fichier file exactement comme si ce texte faisait partie de ce document au détail près qu'il insère un saut de page avant et après ce texte.

# 2.11 Les tableaux en  $BTFX$

L'environnement tabular (ou array pour le mode mathématique : voir §3) permet de créer des tableaux horizontaux ou verticaux et LATEX détermine automatiquement la taille des colonnes (Plus précisément, un tableau est considéré comme une "boite" et doit donc être plus petit qu'une page). La syntaxe est la suivante :

\begin{tabular}[pos]{cols} lignes \end{tabular}

- $-pos$  définit Les options de positionnement pour l'alignement du tableau : t (top) , b (bottom), c (center), h (here).
- $-$  cols précise le format des colonnes. Chaque caractère correspond à une colonne ou une séparation de colonne :
	- $-1$ : une colonne où les éléments sont alignés à gauche.
	- $-$  r : une colonne où les éléments sont alignés à droite.
	- $c$ : une colonne où les éléments sont centrés.
	- | : une ligne verticale entre deux colonnes.
	- $-$  @{texte} : insère le texte dans toutes les lignes de la colonne. Le texte est en mode texte ou math´ematique suivant que l'on est dans un tabular ou un array .
	- p{larg} : produit une colonne de largeur larg (une longueur) (le texte contenu sera automatiquement remis à la ligne et aligné à gauche).

lignes est une séquence de lignes séparées par  $\setminus\setminus$ . Chaque ligne est une séquence d'éléments séparés par & et il doit y avoir le même nombre d'éléments que de colonnes spécifiées par cols.

\multicolumn{num}{col}{texte} fait de *texte* l'élément d'une cellule qui prend la place de num cellules dans la lignes où elle se trouve. Si num=1, alors la commande sert uniquement à changer la position de cet élément dans la cellule. col peut contenir exactement les mêmes caractères que cols mais ne peut contenir qu'une seule colonne.

\hline produit une ligne horizontale sur toute la largeur du tableau.  $\chi$ line{i - j} produit une ligne horizontale de la colonne i à la colonne j incluses. Exemple :

```
\begin{tabular}{|l|c|c|c|}\hline
& \multicolumn{3}{c|}{Vente}\\\cline{2-4}
 \multicolumn{1}{|c|}{\raisebox{6pt}[0pt][0pt]{Fruit}}
& 1995 & 1996 & 1997 \\\hline
Poire & 6.5 & 7.8 & 7.2 \\
Pomme & 15 & 16 & 15.5 \\
Prune & 7.8 & 9 & 9.2 \\\hline
 \end{tabular}
```
produira :

| Fruit | Vente |      |      |  |
|-------|-------|------|------|--|
|       | 1995  | 1996 | 1997 |  |
| Poire | 6.5   | 7.8  | 7.2  |  |
| Pomme | 15    | 16   | 15.5 |  |
| Prune | 78    |      | 92   |  |

Pour mettre une légende et référencer un tableau, on utilisera l'environnement table (similaire à l'encironnement figure présenté dans le  $\S 2.12$ ) et le mot clé caption.

Exemple :

```
\begin{table}[h]
 \centering
 \begin{tabular}{|l||l|}
   \hline
   Produit & Prix \\\hline
   Pomme & 1.85 \\
   Poire & 1.54 \backslash \hline
 \end{tabular}
 \caption{Prix de quelques produits}
 \label{tab:prix_fruits}
\end{table}
Le tableau<sup>~</sup>\ref{tab:prix_fruits} donne...
```
produit :

| Produit | Prix |
|---------|------|
| Pomme   | . 85 |
| Poire   | 1.54 |

TAB.  $7 -$ Prix de quelques produits

Le tableau 7 donne...

# 2.12 Insérer une image

On utilisera un logiciel d'image (gimp, adobe photoshop) pour transformer vos images au format EPS. A noter que le logiciel de dessin vectoriel xfig (utiliser pour l'image de l'exemple) permet d'exporter des images au format EPS. Ensuite, il faut insérer le package epsfig dans l'en-tete par l'appel \usepackage{epsfig} Enfin, il est possible de gérer séparément la largeur (width=dim) et la hauteur  $(height=dim)$  de l'image à insérer où dim est une mesure. Ainsi,

```
\begin{figure}[h]
\centerline {\epsfig {file=Images/hash1.eps,width=6cm}}
\caption{Fonction de compression d'une fonction de hachage}
\label{fig:hash1}
\end{figure}
La figure~\ref{fig:hash1} montre...
```
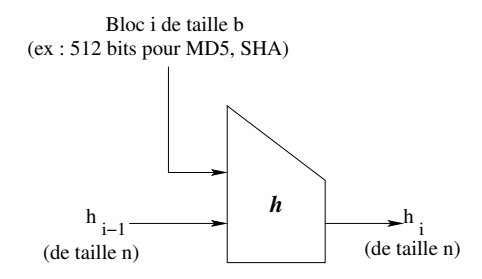

Fig. 1 – Fonction de compression d'une fonction de hachage

produit :

La figure 1 montre...

# 3 Les maths et LATFX

C'est la vrai raison du succès de LATEX, qui permet une écriture aisée et rigoureuse de formules mathématiques. Globalement, dès qu'on veut faire des maths en LAT<sub>E</sub>X, il est préférable de mettre en en-tête :

\usepackage{amsmath, amsthm} \usepackage{amsfonts,amssymb}

Ce sont des packages qui facilitent la vie. Leur utilité sera détaillé dans la suite.

#### 3.1 Le mode mathématiques

Pour écrire des formules et/ou des symboles mathématiques, il faut d'abord passer en mode mathématiques.

On distingue principalement deux méthodes :

- 1. \$...\$ : la formule fait partie d'un texte.
- 2.  $\langle \ldots \rangle$  : le formule est mise en évidence : il y a un saut de ligne et la formule est centrée.

Ainsi :

```
Soit $\epsilon > 0$ un seuil arbitraire. Alors
```
 $\lceil \frac{1}{2} \rceil$ produit :

Soit  $\epsilon > 0$  un seuil arbitraire. Alors

$$
\forall \alpha \ge \epsilon, f(\alpha) < \frac{1}{2}
$$

### 3.2 Symboles spéciaux

#### 3.2.1 Les lettres grecques

Elles sont obtenues à partir du nom de la lettre précédé par un antislash  $\setminus$ .

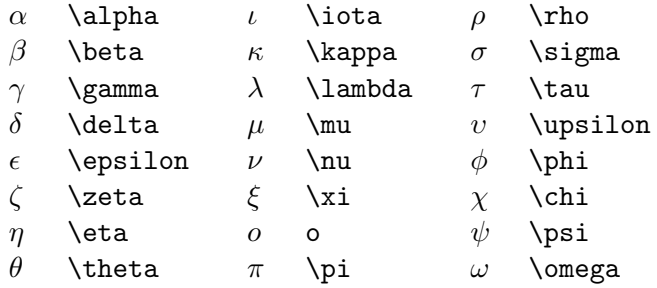

Certaines lettres grecques ont une forme variante :

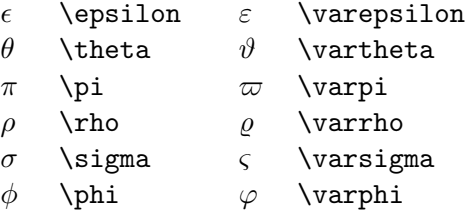

Enfin, pour ecrire ces lettres en majuscule, on utilisera les séquences suivantes :

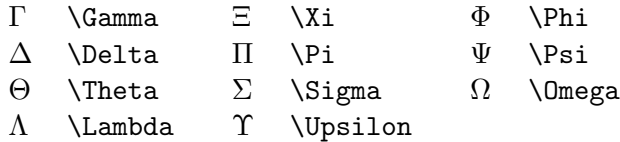

# 3.2.2 Symboles mathématiques

Symboles divers

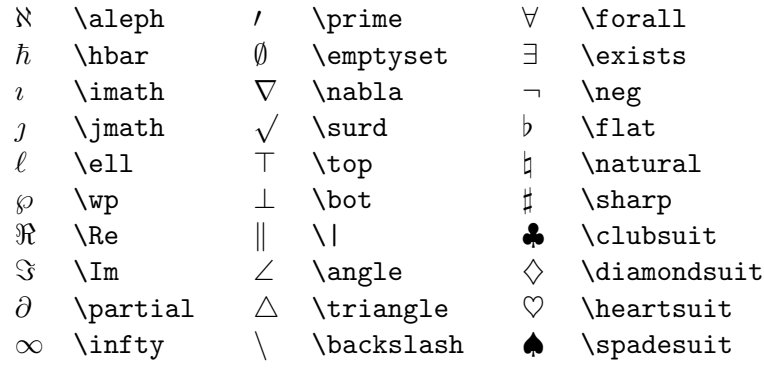

Symboles de taille variables

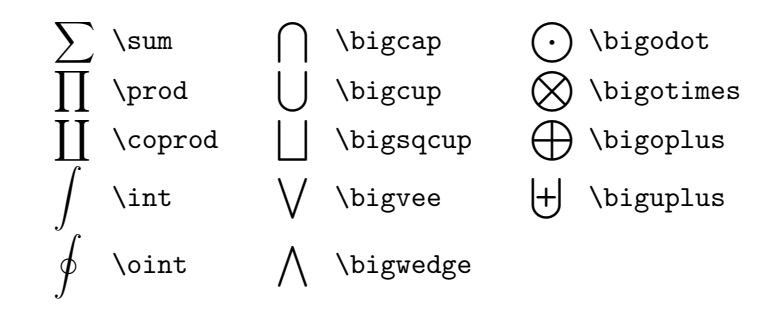

# Opérations binaires

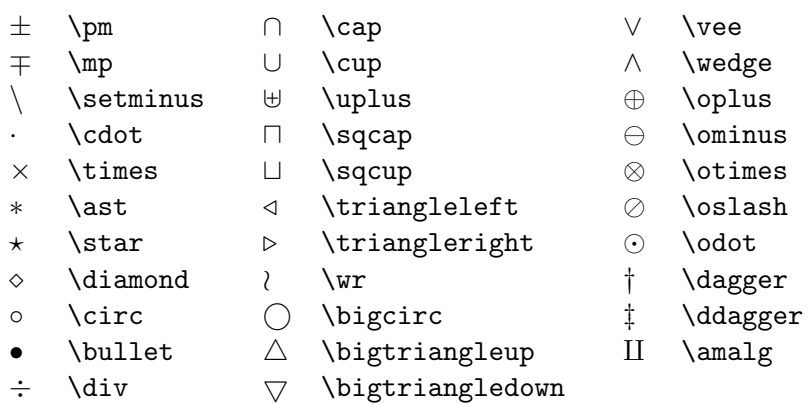

- 
- 
- 
- 
- 
- 
- 
- 
- 
- 
- 
- $\implies$  \rightleftharpoons
- 
- 
- 
- 7→ \mapsto 7−→ \longmapsto
	-
- \nearrow \\nearrow \\nearrow<br>\searrow \\nearrow \\nearrow

↑ \uparrow ↓ \downarrow<br>↑ \Uparrow ↓ \Downarrow ⇑ \Uparrow ⇓ \Downarrow \updownarrow  $\Upsilon$  \Updownarrow  $\Lambda$ 

- $\simeq$   $\m{m$ apsto
- $\leftarrow$  \leftharpoondown  $\rightarrow$  \rightharpoondown
- $\leftarrow$  \leftharpoonup
- ←→\longleftrightarrow ⇐⇒\Longleftrightarrow
- 
- 
- 
- 
- 
- 
- 
- 
- 
- 
- 
- 
- 
- 
- 
- 
- 
- 
- 
- 
- 
- 
- 
- 
- 
- 
- 
- 
- 
- 
- 
- ↔ \leftrightarrow ⇔ \Leftrightarrow
- ⇐ \Leftarrow ⇒ \Rightarrow
- ← \longleftarrow → \longrightarrow<br>
← \Leftarrow → \Rightarrow
- ← \leftarrow → \rightarrow<br>← \longleftarrow → \longrightal
- 
- 
- $\uparrow$  \not\prec  $\uparrow$  \not\succ  $\uparrow$  \not\simeq<br>  $\uparrow$  \not\preceq  $\uparrow$  \not\succeq  $\uparrow$  \not\simeq  $\not\preceq \not\backslash \operatorname{Ind} \backslash \operatorname{Ind} \backslash \operator$  $\begin{array}{lllll} \Delta & \text{non-\textnormal{mod}} & \text{non-\textnormal{mod}}$ 6⊆ \not\subseteq 6⊇ \not\supseteq 6∼= \not\cong

 $\implies \Longrightarrow$ <br>  $\Leftrightarrow \Lefrightarrow$ 

 $\leftrightarrow \text{hookrightarrow}$ <br>  $\rightarrow \text{trightharpoonup}$ 

 $\not\to\$ 

- 
- 
- 6≤ \not\leq 6≥ \not\geq 6≡ \not\equiv
- $\angle$  \not<  $\angle$  \not>  $\angle$  \not=<br>  $\angle$  \not\leq  $\angle$  \not\geq  $\angle$  \not\ $\angle$
- Relations contraires

Flèches

Relations

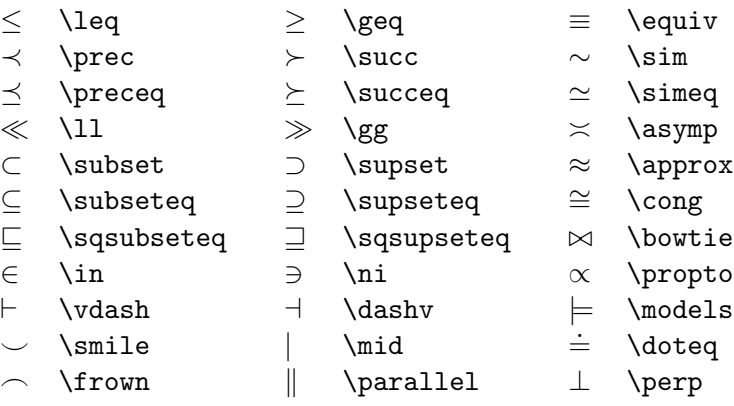

# Délimiteurs d'ouverture

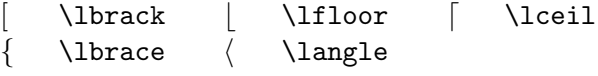

### Délimiteurs de fermetures

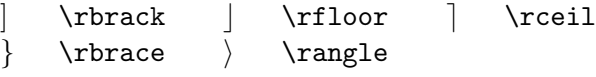

# Noms alternatifs

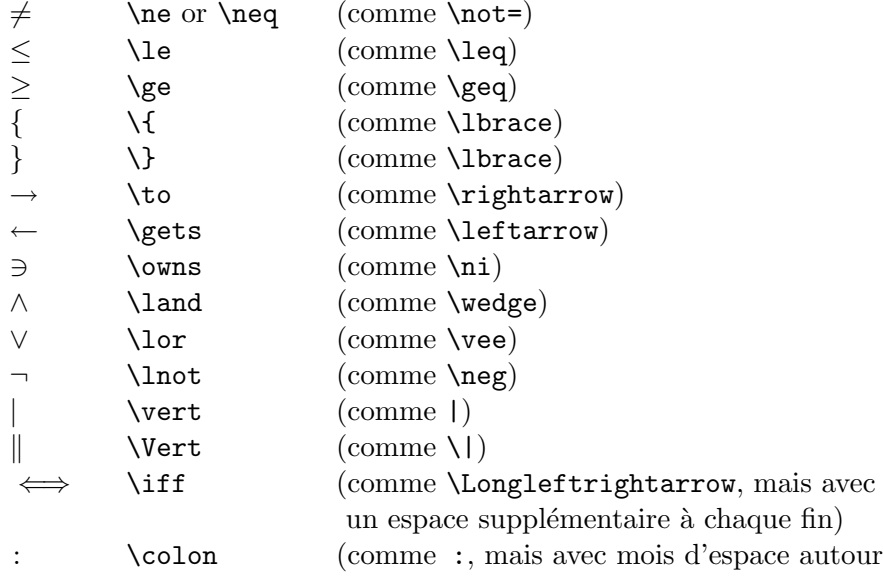

# 3.2.3 Fonctions standards (sin, cos etc...)

Certaines abreviations/fonctions standards existent déjà en  $LATEX$ . Ainsi, on peut obtenir :

 $\cos(\theta + \phi) = \cos \theta \cos \phi - \sin \theta \sin \phi$ 

en tapant

\[ \cos(\theta + \phi) = \cos \theta \cos \phi - \sin \theta \sin \phi \]

Voici la liste des séquences à utiliser :

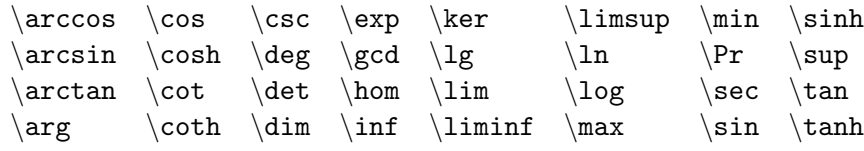

#### 3.3 Structures courantes

#### 3.3.1 Indices et exposants

Un indice s'obtient à l'aide de  $\_$  et un exposant avec  $\widehat{\ }$  .

$$
\begin{array}{ccc}\nx_i & x_i \\
x_i^* & x_i^* \\
x_{-i-1}^* & x_{i-1}^* \\
x_{-i-1} & x_{-i-1} \\
x_{-i-1} & x_{-i-1} \\
x_{-i-1} & x_{-i-1} \\
x_{-i-1} & x_{-i-1} \\
x_{-i-1} & x_{-i-1}\n\end{array}
$$

#### 3.3.2 Fractions

La commande  $\frac{\text{num}}{\text{den}}$  produit une fraction de numérateur num et de dénominateur den. L'expression  $\frac{3x+1}{1-x^2}$  fournit par exemple

$$
\frac{3x+1}{1-x^2}
$$

#### 3.3.3 Racines

on utilise le mot clé  $\sqrt{\sqrt{}}$ .

\sqrt{1-x^2} <sup>√</sup> 1 − x 2 \sqrt[3]{\frac{1}{1-x^2}} <sup>3</sup> q 1 1−x<sup>2</sup>

#### 3.3.4 Points de suspension

LATEX propose quatre types de points de suspension résumés dans le tableau suivant :

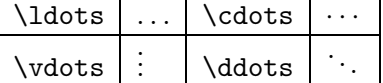

La commande **\ldots** peut s'utiliser également en mode texte. La distinction entre \ldots et \cdots est la hauteur sur la ligne, comme le montre l'exemple suivant :

$$
x_1, \ldots, x_n \quad x_1, \ldots, x_n
$$
  

$$
x_1 + \cdots + x_n \quad x_1 + \cdots + x_n
$$

#### 3.3.5 Intégrales

On utilise le mot clé \int.

Ainsi,  $\int_0^{\+}\infty$   $x^n e^{-x}\,dx = n! (\,$  permet d'obtenir un espace supplémentaire : voir  $\S 3.5.2$ ) produira

$$
\int_0^{+\infty} x^n e^{-x} \, dx = n!
$$

Pour les intégrales multiples, on peut utiliser  $\setminus$ ! pour produire des espaces négatifs et améliorer la lisibilité. Ex :

 $\[\ \int \int \int \int D f(x,y) \,dx\,dy = \int \int \int \int D f(x,y) \,dx\,dy\]$ 

$$
\int \int_D f(x, y) \, dx \, dy = \iint_D f(x, y) \, dx \, dy
$$

#### 3.3.6 Sommes

Il faut alors utiliser \sum. Par exemple, l'espression  $\sum_{k=1}^n k = \frac{n(n+1)}{2}$ . fournit :

$$
\sum_{k=1}^{n} k = \frac{n(n+1)}{2}.
$$

#### 3.3.7 Limites, inf, sup

Ces expressions sont obtenues grâce aux mots clés  $\lim, \inf$  et  $\sup$ . Ainsi, \lim\_{x \to +\infty}, \inf\_{x > s} et \sup\_K produiront respectivement :

$$
\lim_{x \to +\infty}, \inf_{x > s} \text{ and } \sup_{K}
$$

#### 3.3.8 Dérivées et dérivées partielles

Les expressions

$$
\frac{du}{dt} \text{ and } \frac{d^2u}{dx^2}
$$

sont obtenues en LATEX en tapant \frac{du}{dt} et \frac{d^2 u}{dx^2} respectivement.

Le symbole de dérivée partielle ∂ est produit par \partial. Ainsi, l'équation de diffusion de la chaleur

$$
\frac{\partial u}{\partial t} = \frac{\partial^2 u}{\partial x^2} + \frac{\partial^2 u}{\partial y^2} + \frac{\partial^2 u}{\partial z^2}
$$

est obtenue en tapant :

\[\frac{\partial u}{\partial t} =  $\frac{\partial^2 u}{\partial x^2}$ + \frac{\partial^2 u}{\partial y^2} + \frac{\partial^2 u}{\partial z^2} \]

#### 3.3.9 Matrices et tableaux

On utilise l'environnement array et sa gestion est similaire à celle des tableaux du mode texte (voir §2.11, page 10). Par exemple :

Le polynôme caractéristique  $\chi(\lambda)$  de la matrice  $3 \times 3$ :

$$
\left(\begin{array}{ccc}a&b&c\\d&e&f\\g&h&i\end{array}\right)
$$

est donné par la formule

$$
\chi(\lambda) = \begin{vmatrix} \lambda - a & -b & -c \\ -d & \lambda - e & -f \\ -g & -h & \lambda - i \end{vmatrix}.
$$

Ce passage est produit par :

```
Le \emph{polynôme caractéristique} \chi(\lambda) de la matrice
$3 \times 3$:
\[ \left(
\begin{array}{ccc}
   a & b & c \\
   d & e & f \\
   g & h & i
  \end{array} \right) \]
est donné par la formule
\lceil \int_{\lambda} \lceil \theta \rceil\left|
 \begin{array}{ccc}
   \lambda - a & -b & -c \wedge-d & \lambda \lambda - e & -f \\
   -g & -h & \lambda \lambda - i\end{array}
\right|.\]
```
A noter l'utilisation des mots clés \left (respectivement \right) suivi d'un délimiteur ouvrant (respectivement fermant) (défini dans le  $\S 3.2.2$ ). Ces deux séquences sont indissociables. On peut remplacer un délimiteur par un point '.' pour spécifier l'absence de délimiteur. Un exemple sera sans doute plus parlant :

\[\left| 4 x^3 + \left( x + \frac{42}{1+x^4} \right) \right|.\]  $\[\ \{\text{def. } \frac{\text{du}}{\text{dx}} \rightarrow \text{tr}.\]$ 

produit :

$$
\left|4x^3 + \left(x + \frac{42}{1+x^4}\right)\right|.
$$

$$
\left.\frac{du}{dx}\right|_{x=0}.
$$

# 3.3.10 Normes

Elles sont obtenues par \|. Ex :

```
Soit $X$ un espace de Banach et soit $f \colon B \to \mathbb{R}$
un fonction linéaire bornée sur $X$.
La \emph{norme} de $f$, notée \||f\|\, est définie par:
\[ \|f\| = \inf \{ K \in [0,+\infty) :
          |f(x)| \leq K \|\|x\| \, \frac{1}{x} \sin X \}.
```
produit :

Soit X un espace de Banach et soit  $f: B \to \mathbb{R}$  un fonction linéaire bornée sur X. La norme de f, notée  $||f||$ , est définie par :

$$
||f|| = \inf\{K \in [0, +\infty) : |f(x)| \le K ||x|| \,\forall x \in X\}.
$$

#### 3.3.11 Les équations

Sur une seule ligne On utilise l'environnement equation :

$$
\left\{ \begin{array}{c} \text{begin{equation}} \text{label{eq:1}} \\ f(x) + g(x) = \frac{1}{x-1} \\ \end{array} \right\} \qquad f(x) + g(x) = \frac{1}{x-1} \qquad (1)
$$
\n
$$
L'\'equation \left\{ \begin{array}{c} \text{begin} \text{begin} \text{left} \text{right} \text{if} \text{equation} 1... \end{array} \right\} \right\}
$$

Comme toujours, on peut supprimer la numérotation en utilisant  $\begin{equation*}. \ . \ \end{equation*} \ (ou simplement écrire la formule :-)$ 

Sur plusieurs lignes, alignées On utilise alors l'environnement \equarray\* :

```
\begin{eqnarray*}
\cos 2\theta k = k \cos^2 \theta - \sin^2 \theta \\& = \& 2 \cos^2 2 \theta - 1.
\end{eqnarray*}
```
produit :

$$
\cos 2\theta = \cos^2 \theta - \sin^2 \theta
$$

$$
= 2\cos^2 \theta - 1.
$$

On aura compris que cela marche comme un tableau. Sans le caractère '\*', chaque ligne sera numérotée.

## 3.3.12 Les alternatives conditionnelles

Une façon standard de faire :

```
\{ f(x) = \left| \left| \int f(x) \right| \right| \}\begin{array}{ll}
   4x^2-3 & \mbox{ si $x$ est positif}\\
   x^2-2x-4 & \mbox{ si $x$ est négatif}
\end{array}\right. \]
```
qui produit :

$$
f(x) = \begin{cases} 4x^2 - 3 & \text{si } x \text{ est positif} \\ x^2 - 2x - 4 & \text{si } x \text{ est négatif} \end{cases}
$$

On peut aussi utiliser le package amsmath et l'environnement cases :

```
\begin{equation*}
  |x|\begin{cases}
       -x & \text{si $x$ est impair} \\
       x & \text{si $x$ est pair ou nul}
     \end{cases}
\end{equation*}
```
fournit :

$$
|x| = \begin{cases} -x & \text{si } x \text{ est impair} \\ x & \text{si } x \text{ est pair ou nul} \end{cases}
$$

#### 3.4 Les ensembles mathématiques

Il existe deux façons d'obtenir l'ecriture des ensembles mathématiques :

- 1. En utilisant les fonts AMS. Pour cela, il faut insérer les packages AMS dans l'en-tête du document par *\usepackage{amsmath,amssymb}*. puis utiliser la commande \mathbb{}. Ains,  $\mathbb{R}$  obtenu au choix par  $\mathbb{R}$  ou par  $\mathbb{R}$  (après avoir redéfini cette commande par \newcommand{\R}{\mathbb{R}}.
- 2. Sans disposer des packages AMS : il faut alors définir les commandes suivantes dans l'en-tête du document :

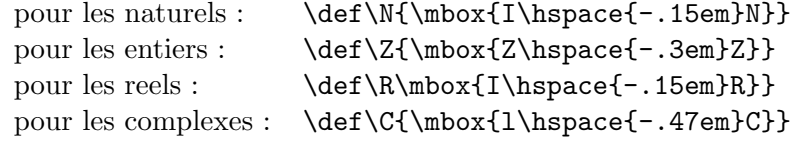

Ensuite, il suffit d'appeler \$\N\$, \$\R\$ etc...

# 3.5 Polices de caractères en mode mathématiques

Toutes les polices de caractères vues dans le  $\S 2.6.2$ , page 7 ont leur équivalent dans le mode mathématique. On utilisera ainsi \mathbf{} au lieu de \textbf{}. Exemple :

```
Soient $\vec{\mathbf{u}}$,$\vec{\mathbf{v}}$ et $\vec{\mathbf{w}}$
trois vecteurs de ${\mathbb R}^3$.
Le volume~$V$ du parallelepipède .... est donné par la formule:
```
 $\{ V = (\vec{\mathrm{u}} \times \vec{\mathrm{v}}) \cdot \cdot \vec{\mathrm{w}}$ .

produit :

Soient  $\vec{\mathbf{u}}, \vec{\mathbf{v}}$  et  $\vec{\mathbf{w}}$  trois vecteurs de  $\mathbb{R}^3$ . Le volume  $V$  du parallelepipède .... est donné par la formule :

$$
V = (\vec{\mathbf{u}} \times \vec{\mathbf{v}}) \cdot \vec{\mathbf{w}}.
$$

Il existe également une police de caractère 'calligraphique' (réservée aux lettres  $maiuscules$  qui s'obtient par la séquence  $\mathcal{F}. Ex$ :

# ABCDEFGHIJ KLMN OPQRST UVWX YZ.

#### 3.5.1 Accentuations en mode mathématique

Elles sont résumées dans le tableau 8.

| $\it a$        | $\lq$ underline $\{a\}$ | $\hat{a}$      | $\hat{a}$ |
|----------------|-------------------------|----------------|-----------|
| $\overline{a}$ | \overline{a}            | ă              | \check{a} |
| ã              | \tilde{a}               | à.             | \acute{a} |
| à              | \grave{a}               | à              | \dot{a}   |
| ä              | \ddot{a}                | ă              | \breve{a} |
| $\alpha$       | \bar{a}                 | $\overline{a}$ | \vec{a}   |

TAB.  $8 -$ Les accentuation en mode mathématiques

#### 3.5.2 Les espaces en mode mathématique

LATEX ignore compl`etement les espaces dans les formules math´ematiques. Plus exactement, il adapte lui-même les espaces. Dans certains cas, il est utile d'augmenter l'espace et dans d'autre de le diminuer. Pour cela, LATEX offre quatres commandes :

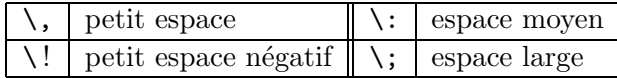

 $Remarque:$  un espace négatif est utilisé pour rapprocher les signes d'intégration  $\overline{d'$ une intégrale

Sinon, il faut aussi l'utilisation de \mbox{} ou \text{} qui permet de revenir temporairement en mode texte au sein d'une formule mathématique. Voir les exemples fournis en §3.3.12, page 20.

#### 3.6 Théorèmes, propositions, définitions etc...

Le plus simple est d'utiliser la package amsthm.

Ensuite, on définit de nouveaux environnements par le mot clé \newtheorem dans l'en-tete (voir §1.4, page 3) :

%pour les propositions, lemmes etc.... Utilise le package amsthm \newtheorem{theoreme}{Théorème}[section] \newtheorem{proposition}{Proposition}[section]

On peut alors dans le document creer un théorème par :

```
\begin{theoreme}[Critère d'Euler] \label{theo:crit_euler}
Soit $p$ un nombre premier impair.
$x$ est un résidu quadratique si, et seulement si
\setminus [
x^{(p-1)/2} \equiv 1 [p]
\setminus]
\end{theoreme}
\begin{proof}
La preuve est à faire en exercice :-)\end{proof}
Comme le montre le théoreme~\ref{theo:crit_euler}...
```
ce qui produit :

Théorème 3.1 (Critère d'Euler). Soit p un nombre premier im $pair. x est un résidu quadratique si, et seulement si$ 

$$
x^{(p-1)/2} \equiv 1[p]
$$

 $Démonstration.$  La preuve est à faire en exercice :-)

 $\Box$ 

Comme le montre le théoreme  $3.1...$ 

Remarques :

- $-$  En ajoutant l'argument optionnel [section] à la définition de l'environnement theoreme, on change la numérotation des théorèmes (qui sera de la forme  $\langle$ numero\_section>. $\langle$ numéro\_théorème> comme pour l'exemple).
- $-$  on aura compris que pour écrire une proposition, il suffira de taper \begin{proposition}...\end{proposition}.
- On peut utiliser  $\neq$  bewtheorem pour des définitions numérotées. On définit l'environnement en en-tete par :

```
\newtheorem{definition}{Définition}[section]
```
Ensuite, la séquence

```
\begin{definition}\label{def:indice_coincidence}
Soit x=x_1x_2\ldots x_n et y=y_1y_2\ldots y_{n'}\ deux chaînes
de longueurs respectives $n$ et $n'$.\\
L'\textbf{indice de coïncidence mutuel} de $x$ et $y$, noté M_1(c(x,y)\,
est la probabilité qu'un caractère aléatoire de $x$ soit égal à
un caractère aléatoire de $y$.
\end{definition}
A partir de la définition~\ref{def:indice_coincidence}...
```
produira :

Définition 3.1. Soit  $x = x_1x_2...x_n$  et  $y = y_1y_2...y_{n'}$  deux  $ch{{\hat{a}}}$ nes de longueurs respectives n et n'.

L'indice de coïncidence mutuel de x et y, noté  $MI_c(x, y)$ , est la probabilité qu'un caractère aléatoire de x soit égal à un caractère aléatoire de *y*.

A partir de la définition 3.1...

# 4 Liens utiles

Il existe de nombreux sites relatifs à LAT<sub>EX</sub>.

J'énumère ici les sites/documents en français qui peuvent vous être utile en complément de ce tutorial :

- FAQ (Frequently Asked Questions)  $\operatorname{LATEX}$  : http://www.grappa.univ-lille3.fr/FAQ-LaTeX/
- "Installer  $\overline{\text{LATEX}}$  sous Windows" http://mathro.fpms.ac.be/~glineur/LaTeX/index.fr.html